## **Mattermost verbinden**

Um den Schulchat Mattermost zu verbinden, muss lediglich eine Bezeichnung und die Serveradresse eingeben:

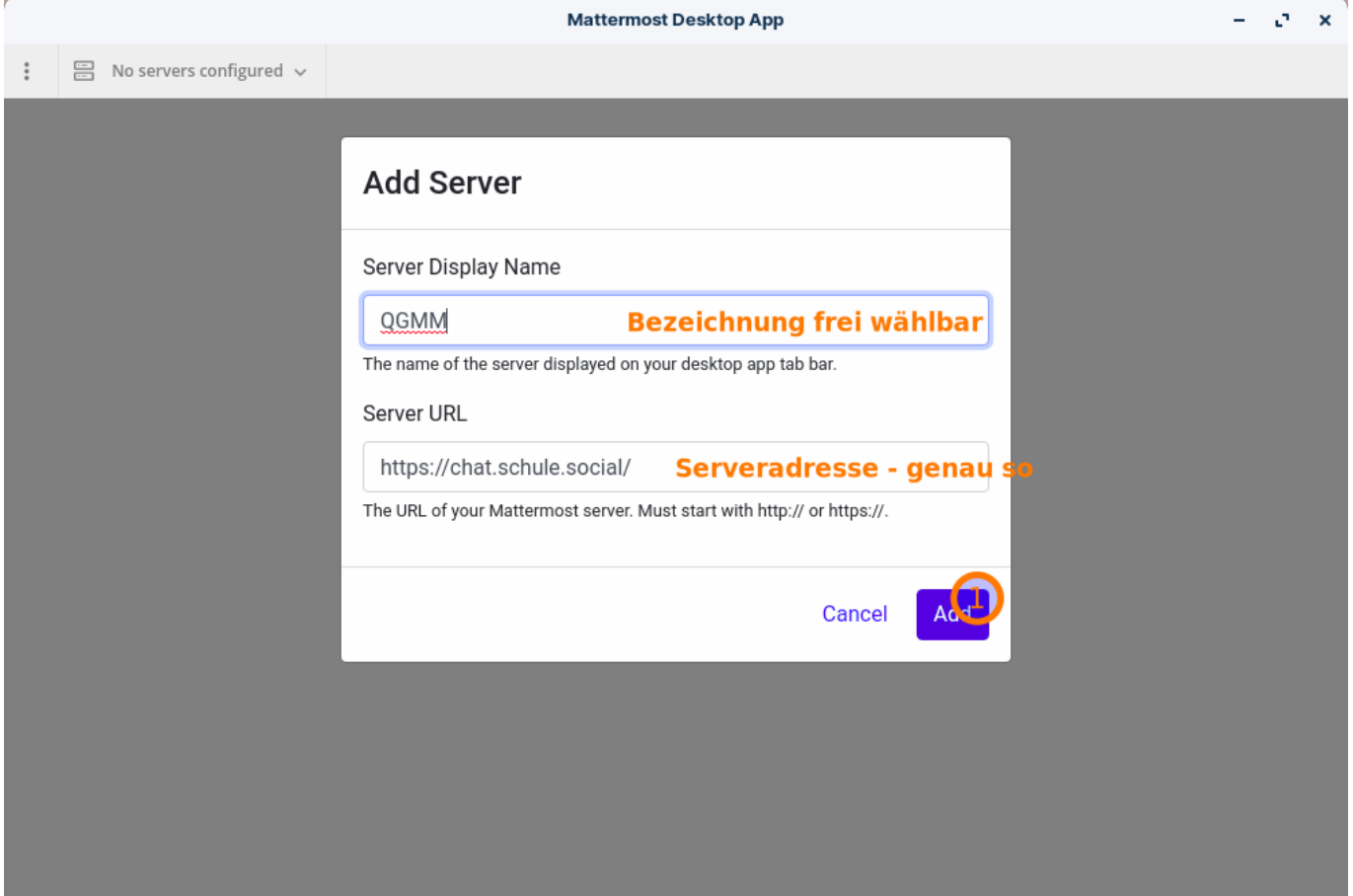

Anschließend melden Sie sich mit ihrem Mattermost-Benutzernamen und dem dazugehörigen Kennwort an.

Last update: 07.01.2022 19:17 anleitungen:lehrerlaptops2021:linux:mattermost:start https://wiki.qg-moessingen.de/anleitungen:lehrerlaptops2021:linux:mattermost:start

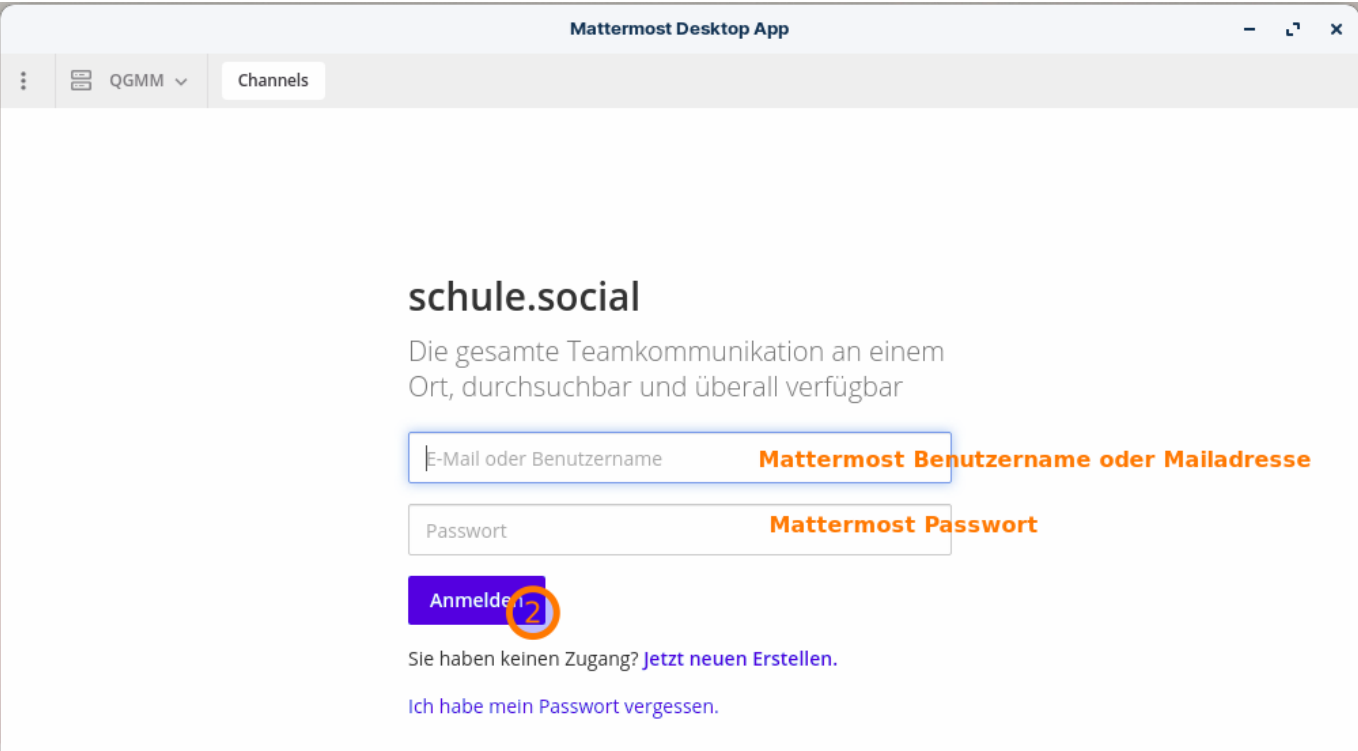

From: <https://wiki.qg-moessingen.de/> - **QG Wiki**

Permanent link: **<https://wiki.qg-moessingen.de/anleitungen:lehrerlaptops2021:linux:mattermost:start>**

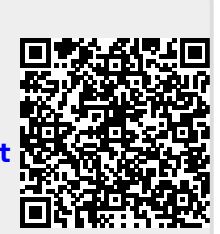

Last update: **07.01.2022 19:17**